# **Aplikacja RopamDroid - instrukcja obsługi i konfiguracji.**

© 2017 Ropam Elektronik

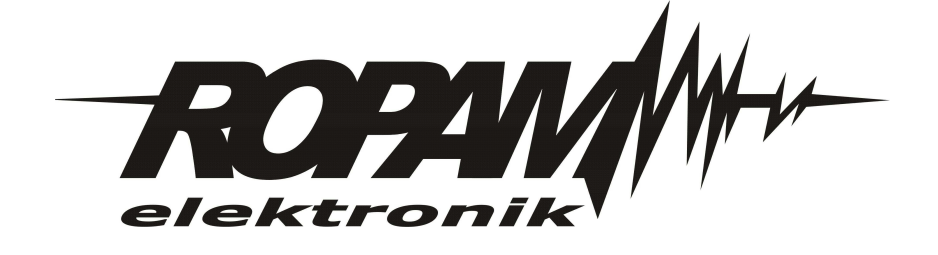

## **Aplikacja RopamDroid - instrukcja obsługi i konfiguracji.**

#### **© 2017 Ropam Elektronik**

Firma Ropam Elektronik jest wyłącznym właścicielem praw autorskich do materiałów zawartych w *dokumentacj ach, katalogu i na stronie internetowej , w szczególności do zdj ęć, opisów, tłumaczeń, formy graficznej , sposobu prezentacj i.*

Wszelkie kopiowanie materiałów informacyjnych czy technicznych znajdujących się w katalogach, na stronach *internetowych czy w inny sposób dostarczonych przez Ropam Elektronik wymaga pisemnej zgody.*

*Ropam Elektronik nie ponosi odpowiedzialności za błędy powstałe w czasie druku i błędy w dokumentacj i technicznej .*

Wszystkie nazwy, znaki towarowe i handlowe użyte w tej instrukcji i materiałach są własnością stosownych podmiotów i zostały użyte wyłącznie w celach informacyjnych oraz identyfikacyjnych.

*Wydruk: marzec 2017 Wersja dokumentacji: 1.0.0* 

#### **PRODUCENT**

*Ropam Elektronik s.c. Polanka 301 32-400 Myślenice, POLSKA tel. +48-12-341-04-07, 12-272-39-71 tel/fax.+48-12-379-34-10 biuro@ropam.com.pl www.ropam.com.pl*

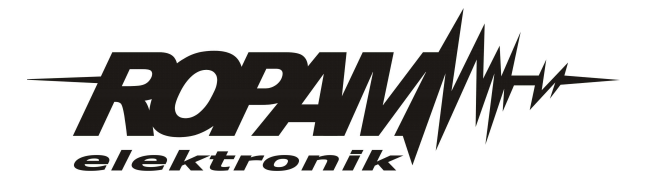

 $\overline{\mathbf{3}}$ 

# Spis treści

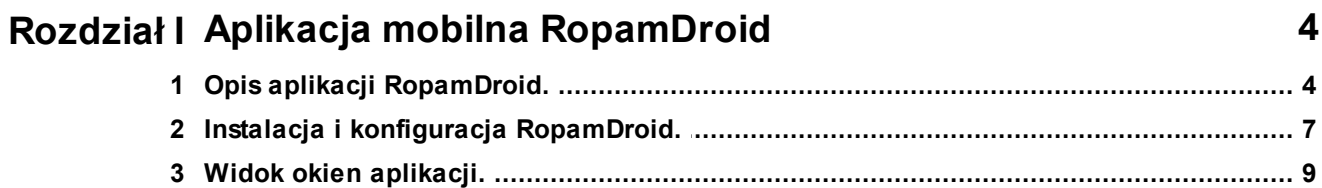

#### **4 Aplikacja RopamDroid - instrukcja obsługi i konfiguracji.**

# <span id="page-3-0"></span>**1 Aplikacja mobilna RopamDroid**

Aplikacja mobilna RopamDroid to oprogramowanie ułatwiające użytkownikowi sterowanie modułami serii: BasicGSM, BasicGSM 2, MultiGSM, NEO, NeoGSM, OptimaGSM. Może być instalowana na platformie Android.

Aplikacja RopamDroid oparta jest o komunikację SMS co pozwala na transmisję małych ilości danych a tym samym oszczędność i kontrolę wydatków związanych z obsługą systemu.

Aplikacja **RopamDroid** to bezpłatna aplikcja do kontroli systemu. RopamDroid obsługiwany jest przez smartfony z systemem **Android**.

Podstawowe właściwości aplikacji:

- obsługa systemu **Android w wersji 2.1 ÷ 6,**
- przejrzysty interfejs graficzny i belka statusowa,
- aplikacja i usługa filtrująca wiadomości od numeru telefonu systemu,
- dwukierunkowa komunikacja poprzez systemowe wiadomości SMS,
- zabezpieczenie aplikacji hasłem dostępu,

- dostęp do funkcji: sterowanie czuwaniem, bieżący status i awarie, podgląd i sterowanie blokowanie wejść, grupowe sterowanie wyjściami, pogląd temperatur i zmiana progów dla TermostatGSM, podgląd wartości wejść analogowych I7, I8 i zmiana zadanych progów,

- ograniczenie kosztów sterowania poprzez SMS-y dzięki konsolidacji informacji w pojedynczych wiadomościach dla aplikacji,

- wersja **RopamDroid Pro** aplikacja z obsługą wielu systemów, obiektów.

# <span id="page-3-1"></span>**1.1 Opis aplikacji RopamDroid.**

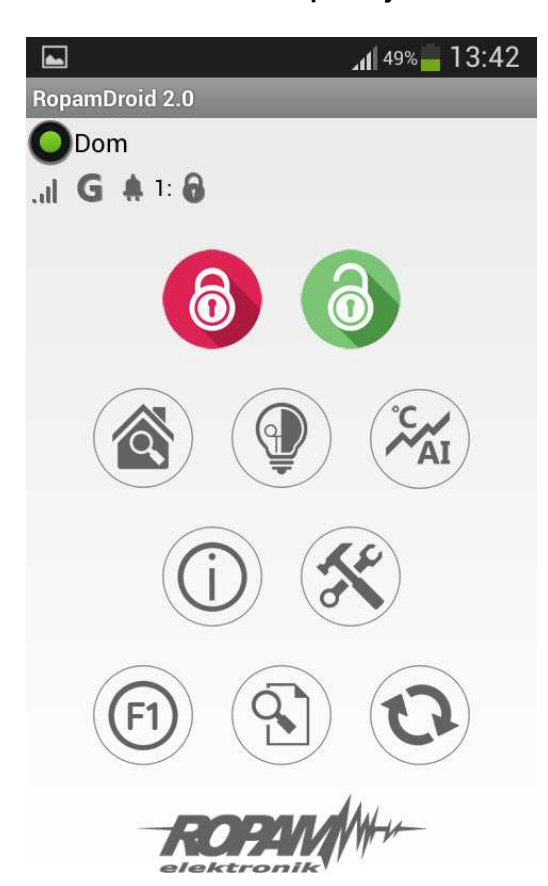

#### **Okno aplikacji:**

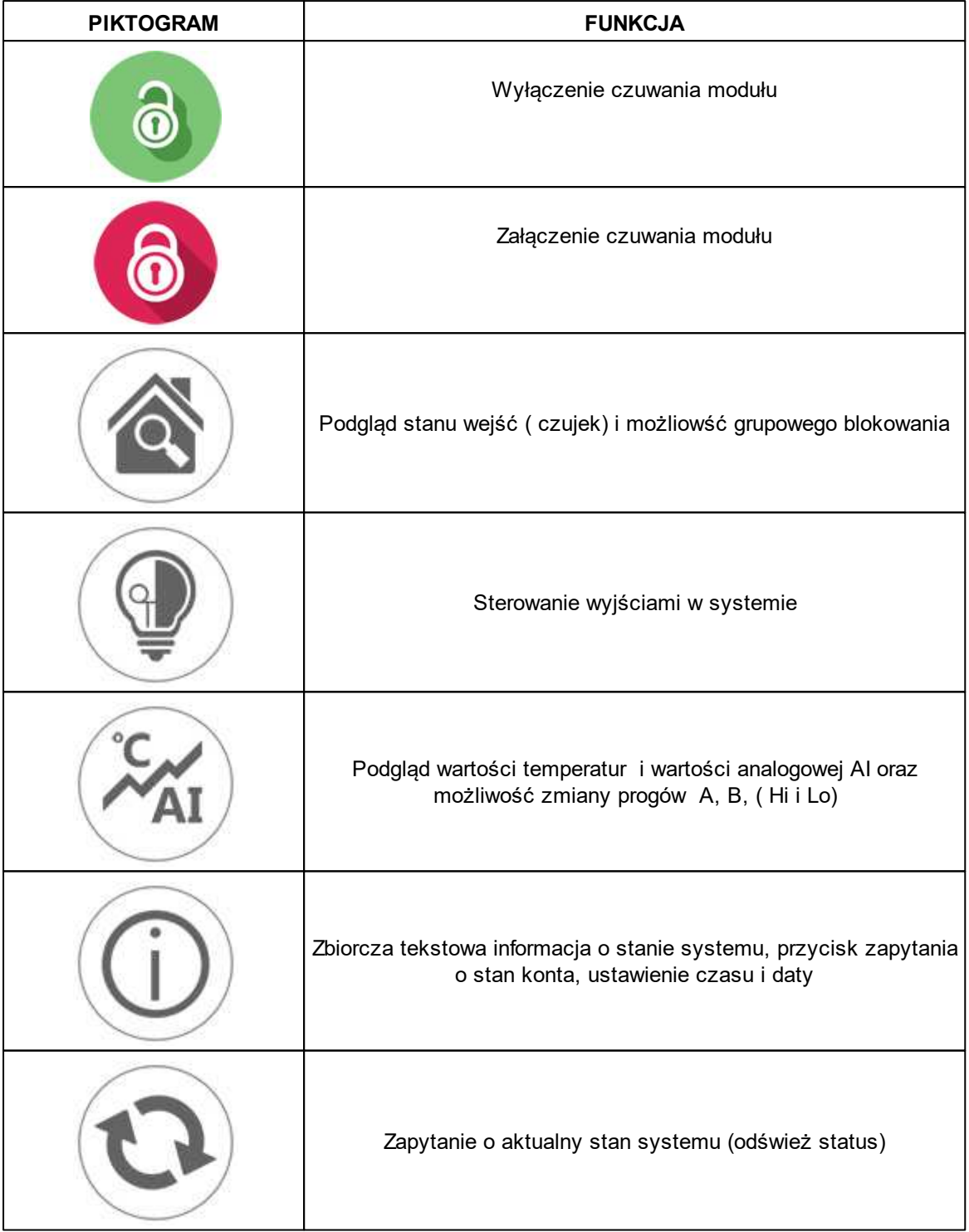

### **Opis przycisków i funkcji okna głównego:**

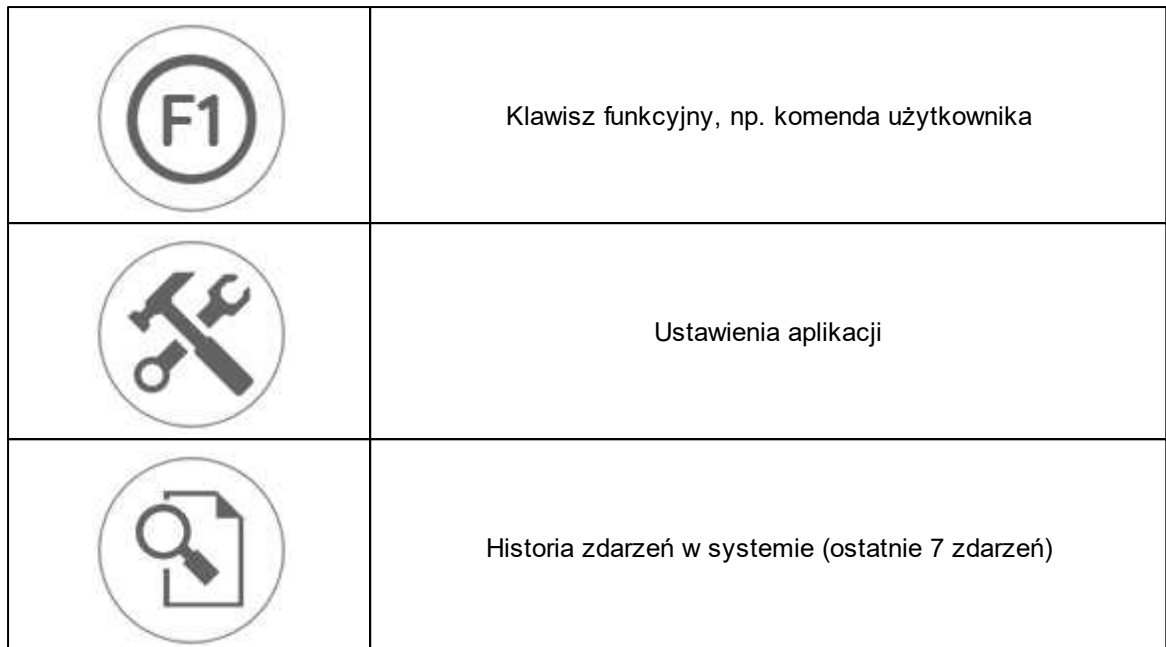

#### **Opis piktogramów w pasku statusowym:**

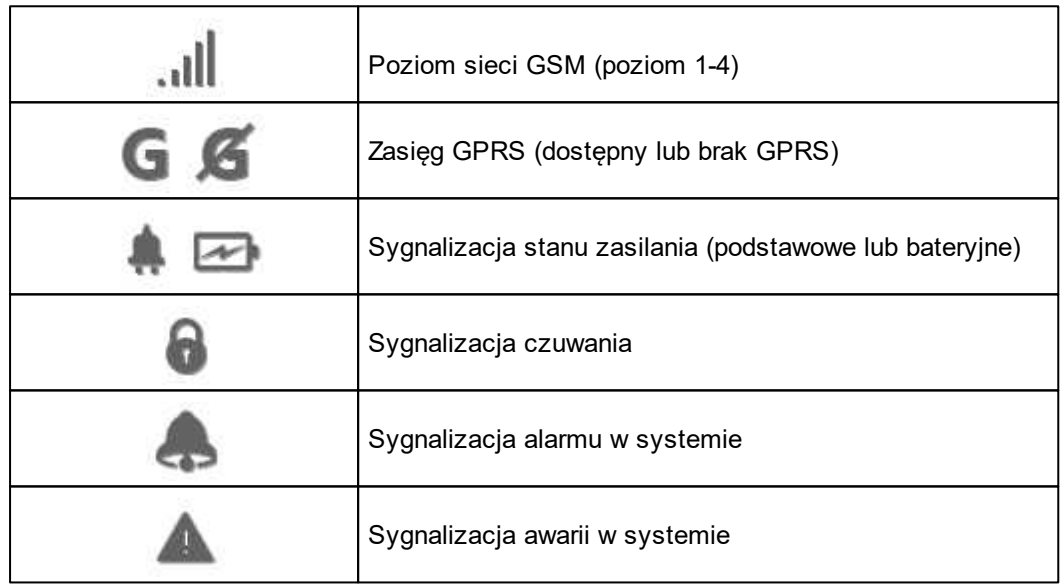

## <span id="page-6-0"></span>**1.2 Instalacja i konfiguracja RopamDroid.**

Po zainstalowaniu aplikacji należy ją odpowiednio skonfigurować. Okno ustawień aplikacji.

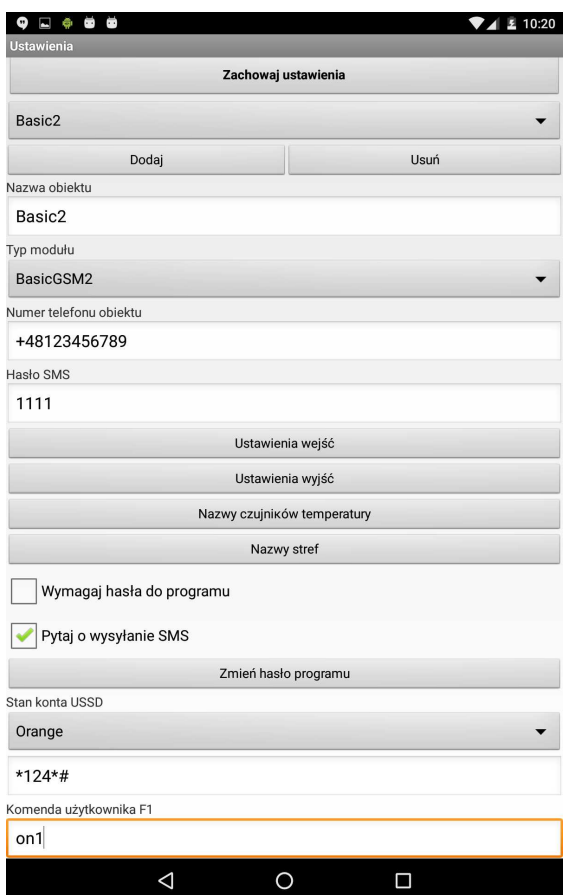

**Dodaj/usuń:** funkcja dodawnia, uswania obiektów **(TYLKO wersja RopamDroid PRO).**

**Nazwa obiektu**: nazwa własna użytkownika np. Dom. **Typ modułu:** należy wybrać odpowiedni typ urządzenia.

**Numer telefonu obiektu:** należy wpisać numer karty SIM zainstalowanej w systemie (dozwolony jest format międzynarodowy (zalecany) lub skrócony).

**Hasło SMS:** należy wpisać kod użytkownika systemu **(to samo co w BasicGSM Manager - kod SMS/logowania do aplikacji),**

**BasicGSM Manager / Komunikacja, testy, liczniki:**

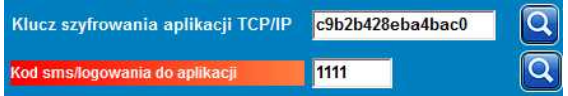

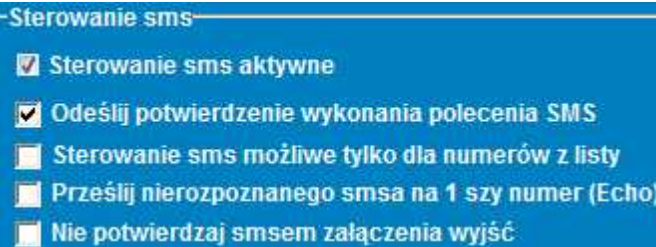

#### **PartnerGSM / Opcje:**

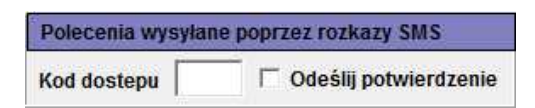

#### **OptimaGSM Manager / Opcje systemowe:**

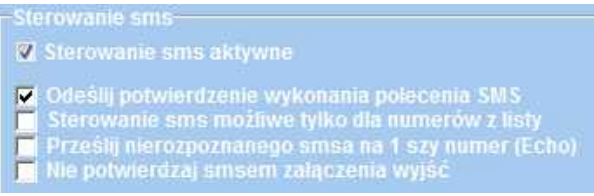

**Uwagi: W centrali OptimaGSM hasło SMS jest takie jak kod użytkownika ustawiony w panelu dotykowym pracującym w systemie dla danego użytkownika lub ustawione komendą SMS.**

**Nazwy wejść:** nazwa wejść w systemie,

**Nazwy wyjść:** nazwa wyjść w systemie,

**Nazwy czujników temperatury:** nazwa czujnika temperatury T1, mogą być np. Temp CO, Temp. zewnętrzna, Temp. parter., Temp. CWU.

**Nazwy stref:** nazwa stref w systemie, mogą byc analogiczne jak w panelach TPR-xx np. Parter, Piętro, Garaż.

**Wymagaj hasła do programu:** opcja włącza dostęp do aplikacji po autoryzacji **(zalecane). Pytaj o wysyłanie SMS:** opcja pozwala na wyłączenie potwierdzeń sterowania z aplikacji np. przy sterowaniu wyjściami. **Potwierdzenia sterowania czuwaniem zawsze są wyświetlane. Zmień hasło programu:** opcja pozwala na ustawienie lub zmianę hasła autoryzacji dostępu do aplikacji.

**Stan konta USSD:** pole do wprowadzenia krótkiego kodu USSD do kontroli stanu konta (np. Orange \*124\*#), kod będzie automatycznie wysyłany po naciśnięciu przycisku **Stan konta USSD. Dla tej funkcji musi być w programie serwisowym zaznaczona opcja "odeślij potwierdzenie". Komenda użytkownika F1:** pole do wprowadzenia innej komendy SMS np. zapytanie o MMS-a, kod będzie automatycznie wysyłany po naciśnięciu przycisku **F1.**

**Zachowaj ustawienia: przycisk zatwierdza i zapamiętuje wszystkie zmiany dokonane w ustawieniach !**

**Export:** funckja eksportu ustawień do pliku (bez kodów).

**Import**: funkcja importu ustawień do pliku, po zaimportowaniiu należy uzupełnić ustawienia o kody SMS.

# <span id="page-8-0"></span>**1.3 Widok okien aplikacji.**

**Aby móc sterować wyjściami modułów z aplikacji RopamDroid, należy zaznaczyć w programie narzędziowym odpowiednim dla danego urządzenia podczas konfiguracji że mają być one sterowane za pomocą SMS !**

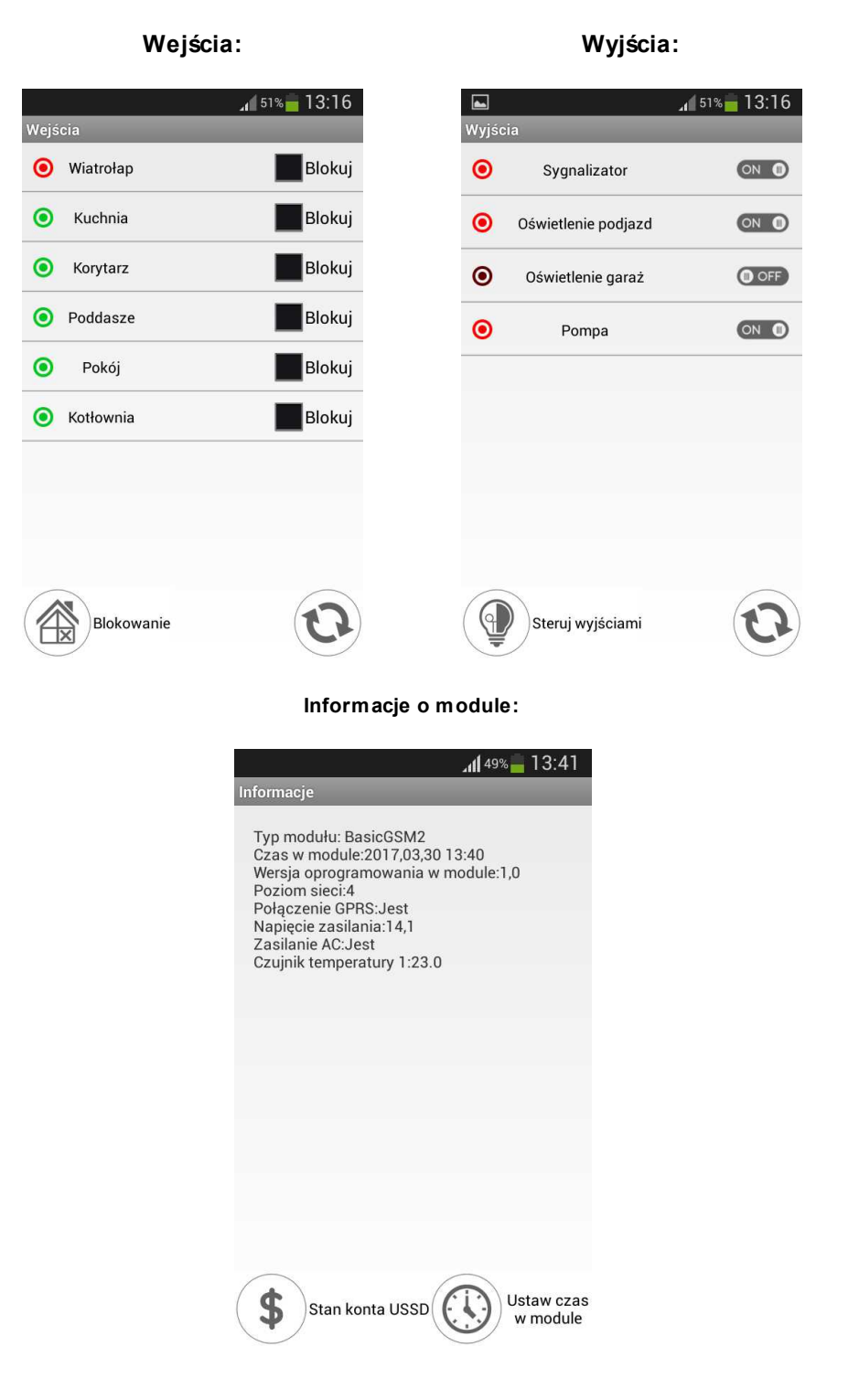

# **Aplikacja RopamDroid - instrukcja obsługi i konfiguracji.**ROZZIM